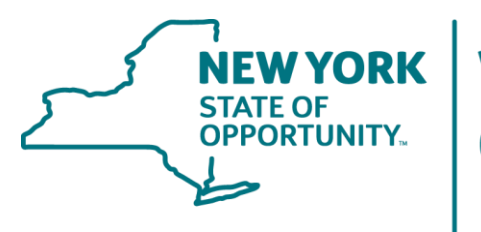

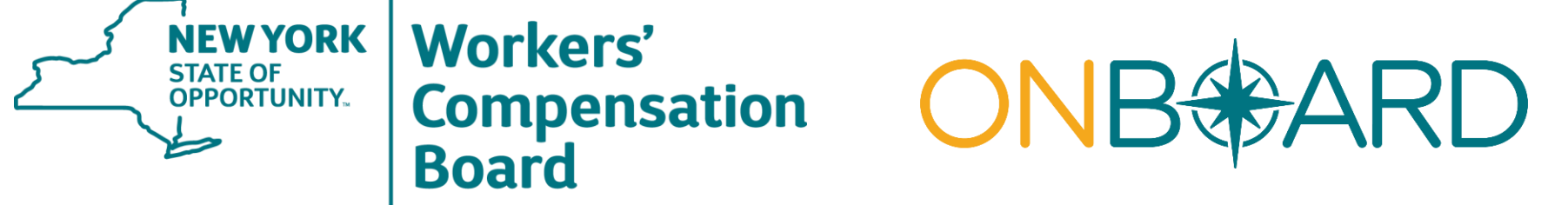

# **eClaims October Webinar**

#### **AGENDA**

**eClaims Recent News**

**eClaims Topics**

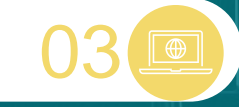

02

01

**Web Data Entry Demo** 

#### 04 **Questions?**

## **eClaims Recent News**

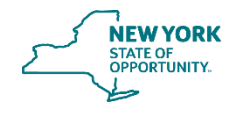

**Workers' Compensation Board** 

#### **eClaims Recent News**

#### **October 8, 2021**

- [The September webinar recording and slide deck is now available on the](http://www.wcb.ny.gov/content/ebiz/eclaims/Presentations.jsp) eClaims Presentation page. The Agenda for September's webinar included:
	- eClaims Recent News
	- eClaims Topics
	- A demonstration of the Claims EDI R3.1 changes to the Web Data Entry application

#### **eClaims Recent News**

#### **September 22, 2021**

- The *[EDI R3.1 eClaims Implementation Guide](http://www.wcb.ny.gov/content/ebiz/eclaims/edi-r3-1/R3.1%20eClaims%20Implementation%20Guide.pdf)* has been revised and posted on the [Implementation Guide page.](http://www.wcb.ny.gov/content/ebiz/eclaims/edi-r3-1/implementation-guide.jsp) The changes include:
	- New Revisions section on page 2. This section will be updated when future changes are published.
	- Update to the eClaims Implementation Plan and Training Section 3.1 to change the "to" date for testing from January 14, 2022, to January 7, 2022.
	- Update to the Test Plan for Flat Filers Section 3.7 to include information regarding the availability for the eClaims Inquiry application test transactions to view accepted/rejected transactions using the FROI/SROI transaction search, as well as Error Reports, as described on the *[Inquiry Overview](http://www.wcb.ny.gov/content/ebiz/eclaims/Registration/InqOverview.jsp)* page in the eClaims section of the Board's website.
	- Update to the Test Plan for Flat Filers Section 3.7 and eClaims Web Data Entry Testing and Instructions Section 3.12 to remove references to DN0202 (Reduced Benefit Amount Code) = Z (Net to Zero).
	- Update to the Moving from Test Completion to Production Status Section 3.8 to state that test files can continue to be sent until January 7, 2022.

#### **Upcoming IAIABC Training Opportunity**

- The IAIABC is hosting a virtual [Claims EDI Release 3.1 training](https://www.iaiabc.org/events/virtual-edi-claims-release-31-training-fall?utm_source=Novi+AMS&utm_campaign=7414b35819-EDI+Training+Now+Open&utm_medium=email&utm_term=0_ecb84379e2-7414b35819-%5BLIST_EMAIL_ID%5D&ct=t%28EDI+Training+Now+Open%29) opportunity November 9-10, 2021.
- $\blacksquare$  The learning objectives are designed to help you:
	- Understand the enhancements and new features of Claims Release 3.1.
	- Successfully capture the new and revised Data Elements (DNs) and apply the Data Processing Rules to them.
	- Understand the enhanced 02 Change reporting process and rules.
	- Learn how to identify and initiate data sequencing rules associated with Claims Release 3.1.
	- Gain insight to post publication changes, changes in progress, and planned future enhancements.
	- Learn about the IAIABC Claims Release 3.1 XML Standard.
	- (Jurisdiction) Understand how to receive and process new MTCs, code values, and processing rules.
	- (Industry) Understand how to create and send new Maintenance Type Codes (MTCs), code values, and processing rules.
- Visit the upcoming events page of the IAIABC website to register.

## **eClaims Topics**

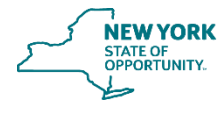

**Workers' Compensation Board** 

#### **Onboarding Reminder**

- All File Transfer Protocol (FTP) filers have been sent a formal email regarding which requirements listed in Section 3.7 of the *[EDI R3.1 Implementation Guide](http://www.wcb.ny.gov/content/ebiz/eclaims/edi-r3-1/R3.1%20eClaims%20Implementation%20Guide.pdf)* must be completed prior to Production submissions of Claims EDI data to the Board.
- Each EDI vendor will be testing on behalf of their clients.
- If you are an FTP filer who is working through a vendor, please contact your vendor if you are interested in participating in the testing.
- Test files will be discontinued on January 7, 2022, and you will be put in production on January 24, 2022, regardless of passing the tests.
- [You will be held to the Ongoing Monitoring Requirements listed in Section 3.9 of the](http://www.wcb.ny.gov/content/ebiz/eclaims/edi-r3-1/R3.1%20eClaims%20Implementation%20Guide.pdf) *EDI R3.1 Implementation Guide* and subject to penalties imposed by the Board.

#### **Sync-Up**

- Test C includes a requirement for the new SROI-SU transaction.
- Before sending a Beta test for SROI-SU, please email [eClaimstradingpartner@wcb.ny.gov](mailto:eClaimstradingpartner@wcb.ny.gov) with the Claim Administrator Claim Number or the Claim being Updated Jurisdiction Claim Number (JCN) of the Claim so we can pre-approve the transaction.
- The following note is listed on our Sequencing Table regarding the prior approval process:
	- Edit #3 checks to see if SROI-AP/EP/IP/UR(G) has been accepted from you already and applies the following edits accordingly:
		- If your incoming SROI MTC has no MTCs listed for Edit #3 (for example, SROI-04), then it does not matter whether you have had SROI-AP/EP/IP/UR(G) accepted already.
		- Otherwise, if your incoming SROI MTC has some MTCs listed for Edit #3 (for example, SROI-CA has SROI-AP/EP/IP/UR(G) listed) and you have not had any of those listed SROI MTCs accepted already, then your incoming SROI will be rejected for Edit 063 (Invalid Event Sequence) with DN0291.
		- **EXECU will only be accepted upon request and approval of [eClaims@wcb.ny.gov](mailto:eClaims@wcb.ny.gov).**

#### **Sync-Up**

- If the request is not approved, then an incoming SROI-SU will be rejected for Edit 063 (Invalid Event Sequence) with DN0291 (Element Error Text) stating "Z) SU needs pre-approval (see Edit #3)."
- Aside from FROI-02, if any other new MTCs are filed against that Claim before a Sync-Up transaction is successfully filed, the transaction will be rejected with error code Edit 063 (Invalid Event Sequence) with DN0291 (Element Error Text) stating "AA) Pre-approved SROI-SU has not been accepted yet."
- If a SROI-SU transaction is filed against that Claim after the Sync-Up Submission Time Window has elapsed, the transaction will be rejected with error code Edit 063 (Invalid Event Sequence) with DN0291 (Element Error Text) stating "AB) SROI-SU is too late. Need pre-approval again."
- Note: At any point during the Sync-Up Submission Time window, the Sync Approval can be rescinded by request.
- Additionally, an extension to the Time window can also be requested.

### **eClaims Inquiry**

- The [NYS eClaims Inquiry application](https://www.wcb.ny.gov/eclaimsinquiry31external/search.xhtml) will be available during the testing period for all users listed in your trading partner profile as eClaims Inquiry users.
- The following reports will be available during Onboarding:
	- **FTP Acceptance Chart -** This chart displays the target percentage of 90% and the actual FTP acceptance percentage. It also includes the number of transactions submitted, rejected and accepted.
	- **Transaction Errors by Rejection Reasons -** This report includes rejections that returned listing the error type along with the error message received for each field that was rejected. It includes two FROI/SROI examples that can be viewed in the eClaims Inquiry FROI/SROI transaction search application to develop a corrective action plan to improve coding of edits.
	- **Transaction Errors by Claim Administrator Claim Number -** This report is sorted by the Claim Administrator Claim number that returned the rejection. It also includes the error message returned to assist in reviewing the error in the Claim Administrator's system to develop a corrective action plan to improve coding of edits.

#### **eClaims Web Data Entry**

- As stated in **Section 3.12 of the** *EDI R3.1 Implementation* Guide existing R3.0 Web Data Entry trading partner organizations that have already been approved to submit through Web Data Entry in Claims EDI R3.0 will be provided the opportunity to access a separate Claims EDI R3.1 test environment.
- This will allow users to gain experience and note any changes to the Web Data Entry application for Claims EDI R3.1.
- There is no formal testing requirement and use of the test environment is optional. All existing organizations will have production access to the Claims EDI R3.1 Web Data Entry application effective January 24, 2022, regardless of whether they utilize the R3.1 test environment.
- All web users currently listed in the trading partner profiles can access the [test environment.](https://www.wcb.ny.gov/eclaimsweb31external/faces/search.xhtml)

#### **Onboarding FAQs**

- **Q**: If our organization submits 20 transactions and only one is rejected, do we have to repeat the other 19 transactions from a test?
- A: No, you will only need to repeat the one rejected transaction to successfully pass that test. For example, if a SROI-RB is rejected but all other SROIs are accepted, you would just need to resubmit the SROI-RB until it is accepted.
- **Q**: What date range do we need to use for testing purposes?
- A: Any claim or transaction that occurred prior to August 28, 2021, may be used for testing.

### **Web Data Entry Demo**

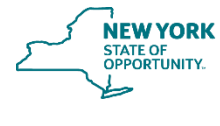

**Workers' Compensation Board** 

### **Questions?**

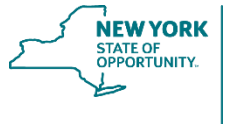

**Workers' Compensation**<br>Board

#### **GET INVOLVED/STAY INFORMED**

Visit the eClaims webpage at **wcb.ny.gov** for eClaims news, engagement opportunities, and to register for email updates.

For **eClaims EDI R3.1** upgrade questions, email **[eClaims31@wcb.ny.gov.](mailto:eClaims31@wcb.ny.gov)**

For **eClaims EDI R3.0** questions, email **[eClaims@wcb.ny.gov.](mailto:eClaims@wcb.ny.gov)**

Follow the Board on Social Media:

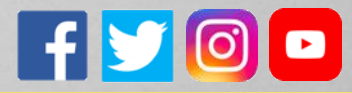

### **Thank You**

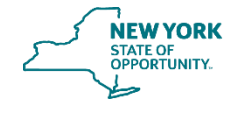

**Workers' Compensation**<br>Board